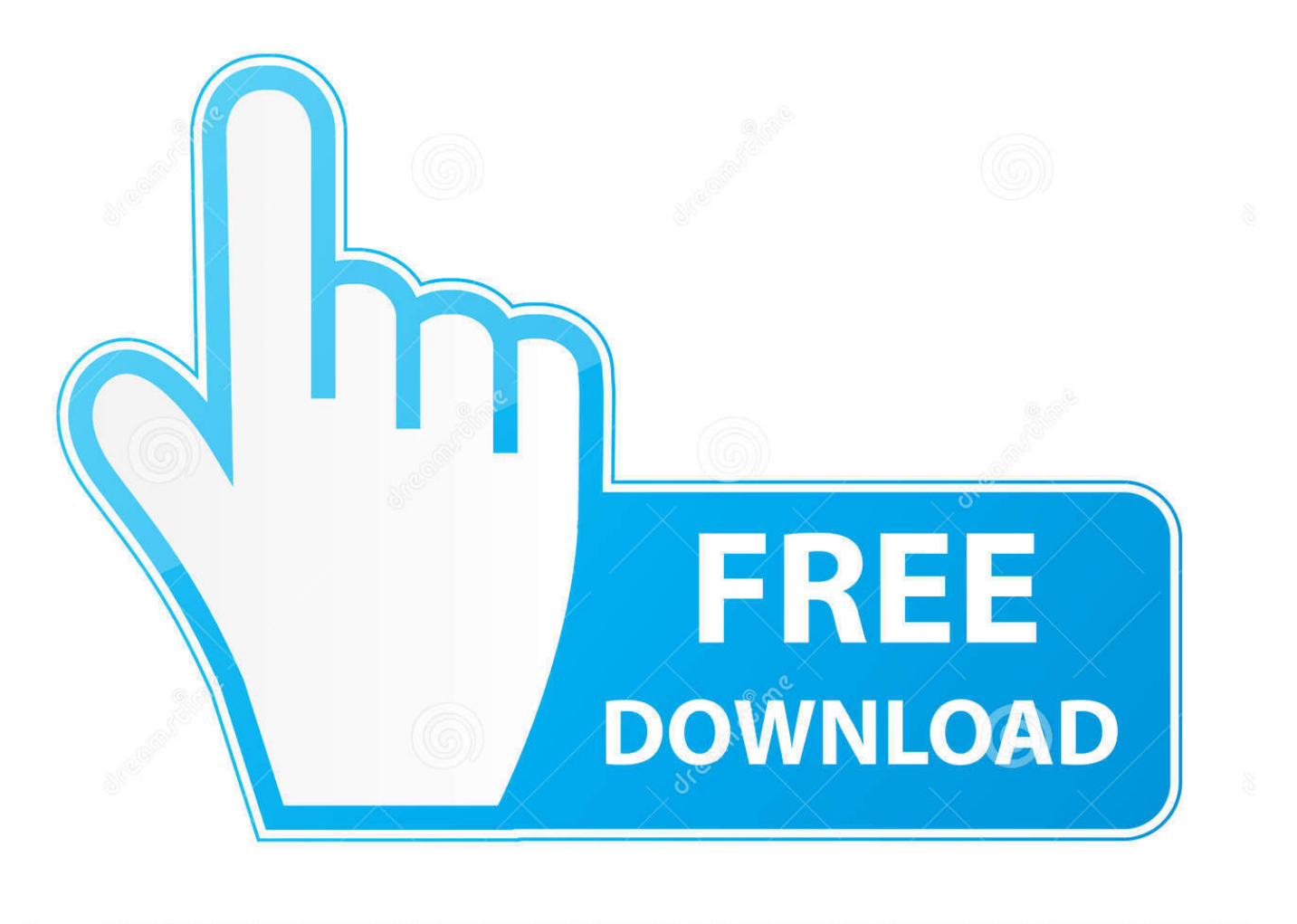

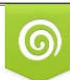

Download from Dreamstime.com eviewing purposes only D 35103813 C Yulia Gapeenko | Dreamstime.com

É

[Enter Password For The Encrypted File Setup TruNest 2011](http://bytlly.com/16tlum)

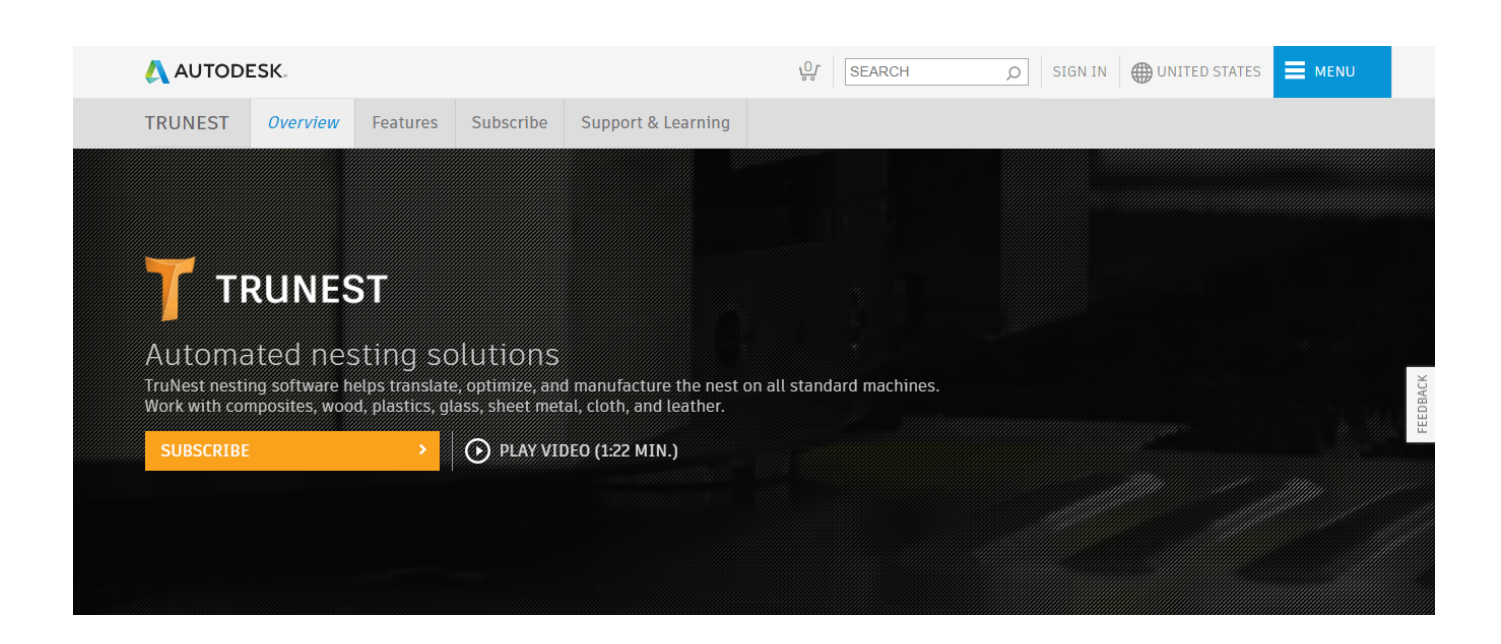

[Enter Password For The Encrypted File Setup TruNest 2011](http://bytlly.com/16tlum)

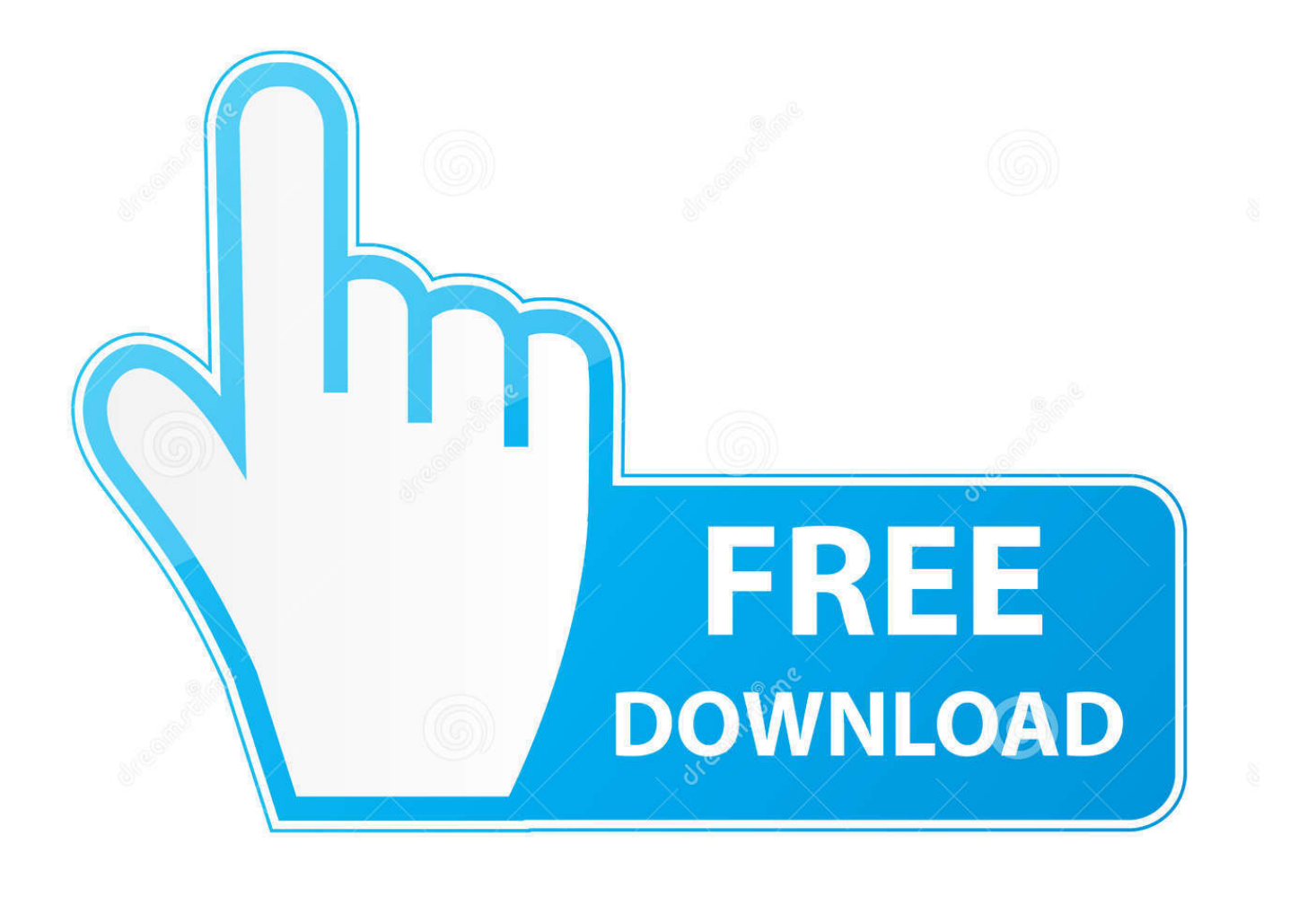

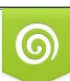

Download from Dreamstime.com or previewing purposes only D 35103813 O Yulia Gapeenko | Dreamstime.com

B

Excel (Mac) - How to password protect and encrypt a workbook. This document explains how to require a password to open a workbook which also encrypts the file. Caution: If you lose or ... If you are using Excel 2011. If you are using Excel ... 3) In the Password to open box, type a password, then click OK.. FileVault full-disk encryption (FileVault 2) uses XTS-AES-128 ... For each user, click the Enable User button and enter the user's password. ... Any new files that you create are automatically encrypted as they are saved to your startup disk. When FileVault setup is complete and you restart your Mac, you will .... In the Password to open box, type a password, and then click OK.. Here's how to set up a virtual encrypted disk in TrueCrypt to protect ... the file container by selecting it and entering your encryption password.. step2 - Confirm "File Extensions Skipped Encryption" ... The Sending Approval Settings and Password Zip File Encryption Settings can be found in separate ... ((%YEAR%)) : The year which an mail send on(2010, 2011, 2012. a49d837719